## **Zablokování uživatelského účtu**

Zablokováním uživatele systému mu zabráníte přihlášení do systému.

## **Poznámka**

Pouze uživatel s přiřazenou rolí **administrátor** může zablokovat uživatelský účet.

V [navigaci](https://docs.elvacsolutions.eu/pages/viewpage.action?pageId=51839700) zvolte sekci **Administrace | Zabezpečení systému | Uživatelské účty** a ze seznamu [editujte](https://docs.elvacsolutions.eu/pages/viewpage.action?pageId=51839947) požadovaný uživatelský účet.

Na formuláři odškrtněte příznak **Je aktivní** a poté záznam uložte.

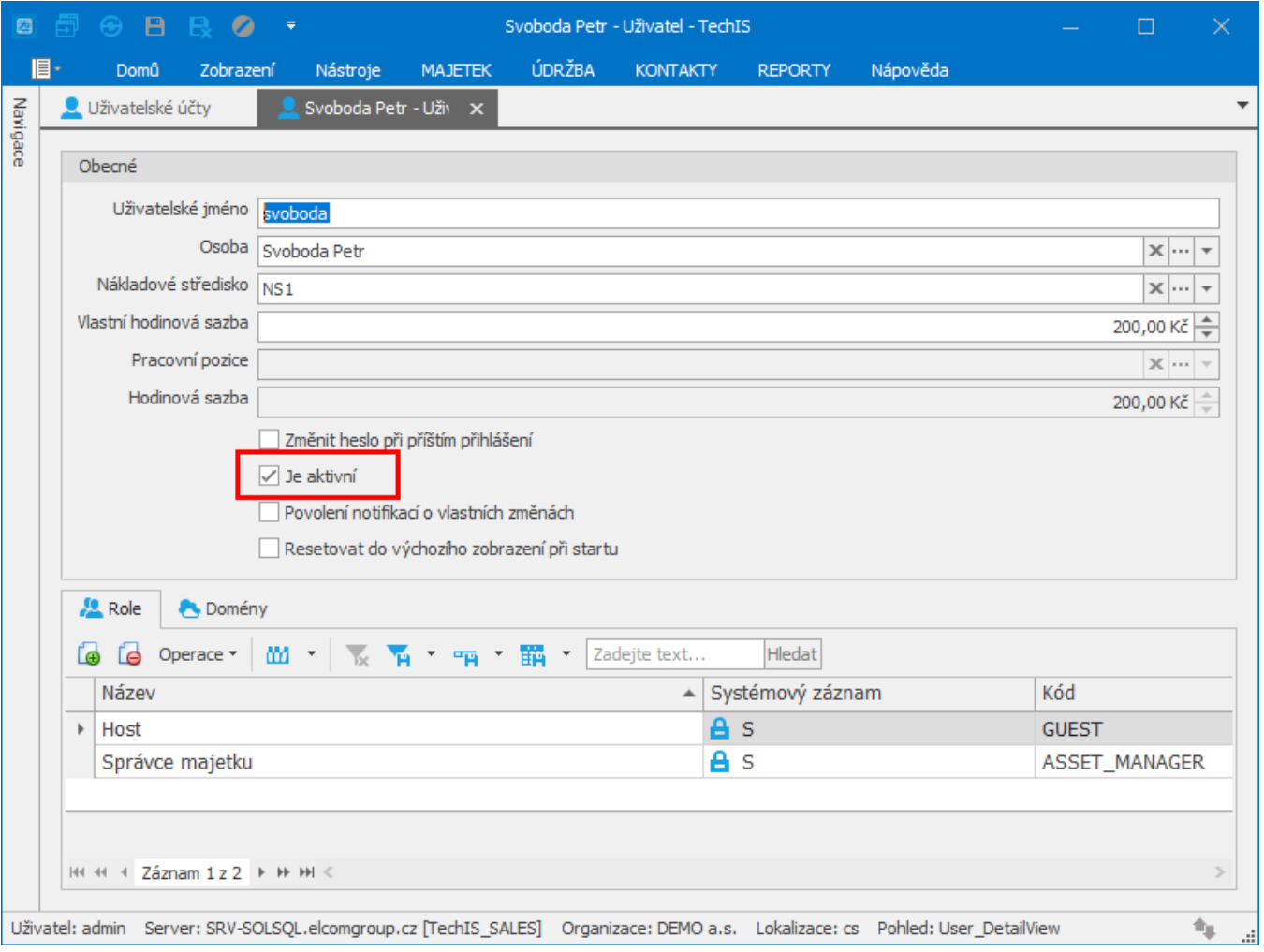

## **Poznámka**

Postup pro **zrušení blokování** je analogicky podobný jako v případě blokování uživatele. Stačí jen zase zaškrtnout příznak **Je aktivní**.

Záznam s neaktivním uživatelem je vždy barevně odlišen od záznamů s aktivními uživateli.

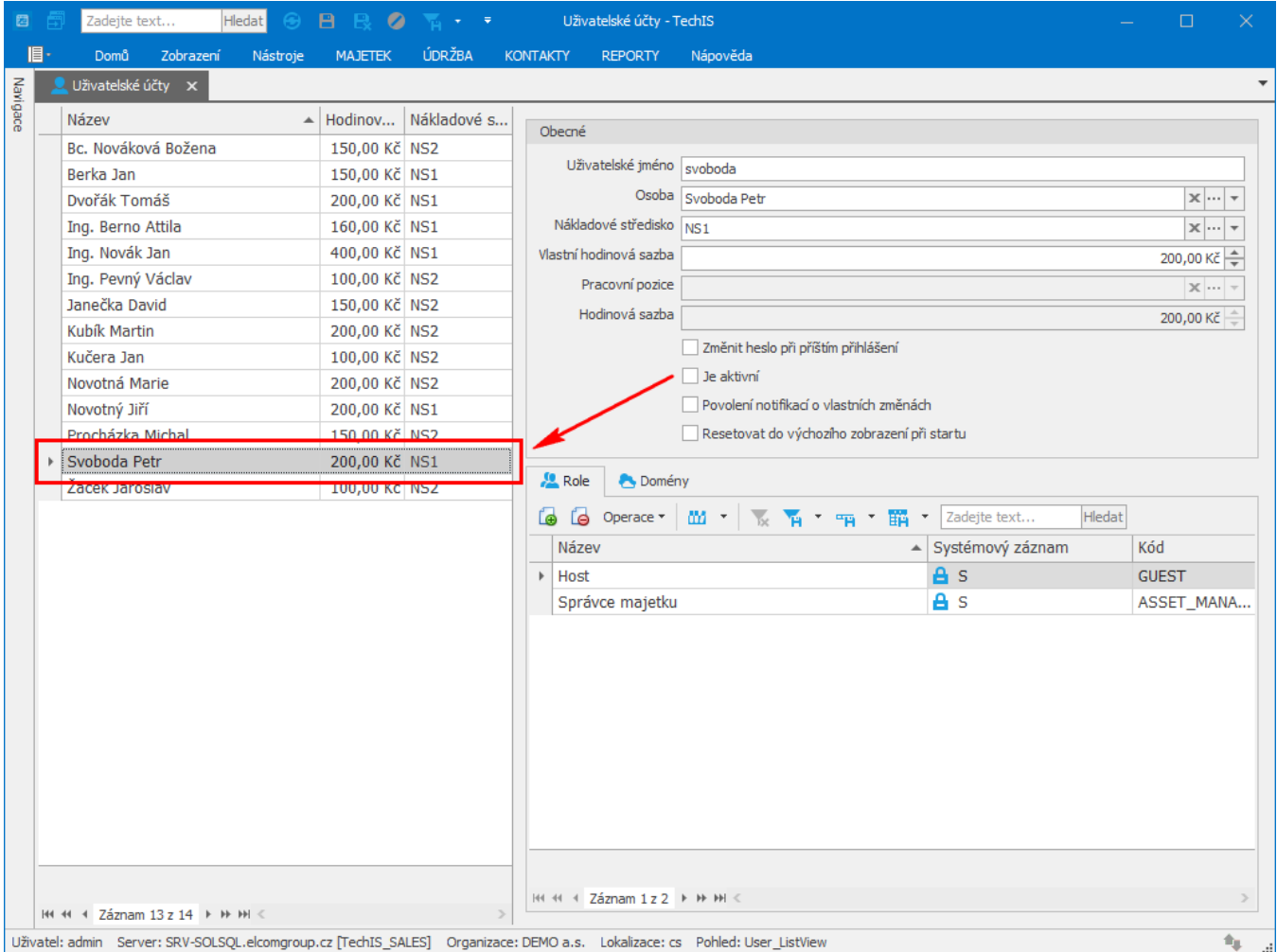